## **Table of Contents**

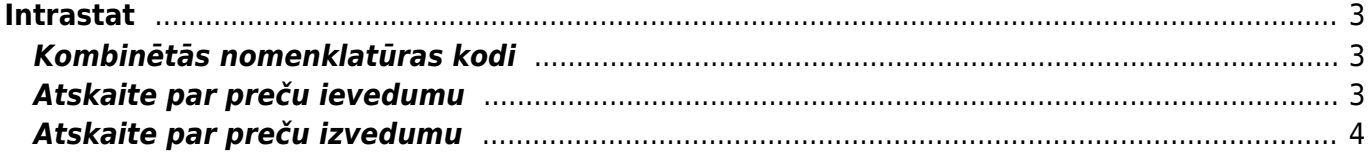

 $1/5$ 

# <span id="page-2-0"></span>**Intrastat**

Šajā sadaļā aprakstīti ar Intrastat veidlapām saistītie iestatījumi un tas, kāda informācija jānorāda dokumentos, lai varētu iegūt informāciju Intrastat veidlapu aizpildīšanai.

Intrastat veidlapas pieejamas šeit [INTRASTAT veidlapas](https://e.csb.gov.lv/HelpDesk/UI/Page.aspx?pid=480)

## <span id="page-2-1"></span>**Kombinētās nomenklatūras kodi**

Lai no "Directo" varētu iegūt informāciju Intrastat veidlapu aizpildīšanai, "Directo" ir jāveic vairāki iestatījumi (tie aprakstīti zemāk), piemēram, artikulu kartītēs ir jānorāda kombinētās nomenklatūras kodi.

Lai artikulu kartītēs varētu norādīt kombinētās nomenklatūras kodus, vispirms ir jāizveido kombinēto nomenklatūras kodu kartītes. To var izdarīt 2 veidos.

1. veids:

1) No galvenās izvēlnes atver noliktavas uzstādījumus.

2) Atver noliktavas uzstādījumu sadaļā CN8 kodi.

3) Nospiež pogu Pievienot jaunu. Tad tiks atvērta kombinētās nomeklatūras koda kartīte.

4) Kombinētās nomeklatūras koda kartītes lauciņā KODS ieraksta kombinētās nomeklatūras kodu, lauciņā NOSAUKUMS ieraksta koda nosaukumu. Ja kodam ir mērvienība, tad to norāda lauciņā CN8 VIENĪBA.

2. veids:

Kombinētās nomenklatūras kodu kartītes izveido, [izmantojot vairumimporta moduli.](https://wiki.directo.ee/lv/hooldus#datu_imports) Importa failā norāda kombinētās nomenklatūras kodu, nosaukumu un mērvienību.

Izmantojot vairumimporta moduli, vienlaicīgi var ieimportēt vairākas kombinētās nomenklatūras kodu kartītes.

### <span id="page-2-2"></span>**Atskaite par preču ievedumu**

Lai varētu sagatavot Intrastat atskaiti par preču ievedumu, jāaizpilda sekojošie lauciņi: **Artikulu kartītēs**:

• **CN8 kods** – artikulam atbilstošais kombinētās nomenklatūras kods.

•**Izcelsmes valsts** - valsts, kurā prece ražota.

 Ja artikula kartītē šis lauciņš tiek atstāts tukšs, jo prece tiek ražota dažādās valstīs, tad, pieņemot noliktavā preci, dokumenta Saņemtās preces lauciņā "Izcelsme" noteikti jānorāda preces izcelsmes valsts. Ja izcelsmes valsts artikula kartītē ir norādīta, tad šajā dokumentā pēc preces norādīšanas lauciņš tiek aizpildīts automātiski.

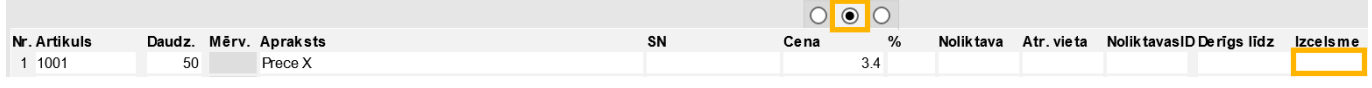

•Lauciņš **Svars (kg)**.

#### **Dokumentā Saņemtās preces**: •**Nosūtītājvalsts**.

Lai šis lauks pēc piegādātāja norādīšanas aizpildītos automātiski, piegādātāja kartītē jāaizpilda lauciņš "Sūtītāja valsts".

#### •**Darījuma veids** - darījuma veida kods.

Lai šis lauks pēc piegādātāja norādīšanas aizpildītos automātiski, piegādātāja kartītē jāaizpilda lauciņš "Darījuma veids".

•Dokumentā jānorāda arī **artikulu izcelsmes valsts**. Artikulu izcelsmes valsti var norādīt 2 veidos: 1) Dokumenta rindās aizpildot lauciņus, kuri atrodas kolonnā **Izcelsme**. Lai pēc artikula norādīšanas dokumentā lauciņš tiktu aizpildīts automātiski, artikula kartītē jābūt norādītai tā izcelsmes valstij.

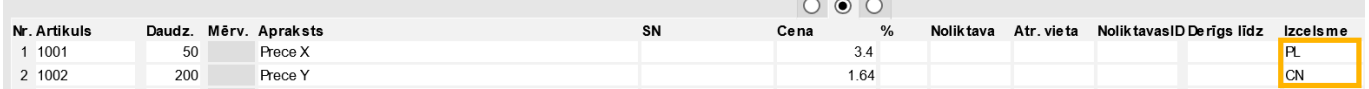

2) Dokumenta Saņemtās preces galvā, lauciņā "Izcelsme", norādot izcelsmes valsti. Tad visām precēm, kurām dokumenta rindās nav norādīta izcelsmes valsts, kā izcelsmes valsts tiks norādīta tā valsts, kura norādīta dokumenta lauciņā "Izcelsme".

Ja ir jāiesniedz Intrastat 1B veidlapa, tad dokumentā Saņemtās preces jāaizpilda arī šie lauki: •**Piegādes nosacījumi** - INCOTERM klasifikatoram atbilstošais piegādes nosacījuma kods. Lai šis lauks pēc piegādātāja norādīšanas aizpildītos automātiski, piegādātāja kartītē jāaizpilda lauciņš

"Pieg.nosacījumi".

•**Piegādes veids** - transporta veida kods.

Lai šis lauks pēc piegādātāja norādīšanas aizpildītos automātiski, piegādātāja kartītē jāaizpilda lauciņš "Pieg.veids".

### <span id="page-3-0"></span>**Atskaite par preču izvedumu**

Lai varētu sagatavot Intrastat atskaiti par preču izvedumu, jāaizpilda sekojošie lauciņi: **Artikulu kartītēs**:

•**CN8 kods** – artikulam atbilstošais kombinētās nomenklatūras kods.

•Lauciņš **Svars (kg)**.

#### **Klientu pasūtījumos, piegādēs un izejošajos rēķinos**:

• Kl.pasūtījumos un izejošajos rēķinos jāaizpilda lauciņš **Galamērķis**, bet piegādēs jāaizpilda lauciņš **Valsts**, kurš norāda valsti, uz kuru prece ir izvesta.

Lai pēc klienta norādīšanas šajos dokumentos šis laucinš tiktu aizpildīts automātiski, klienta kartītē jāaizpilda lauciņš "Valsts".

#### • **Darījuma veids**.

Lai pēc klienta norādīšanas šajos dokumentos lauciņš tiktu aizpildīts automātiski, klienta kartītē laukā "Darījuma veids" jānorāda darījuma veids.

Ja ir jāiesniedz Intrastat 2B veidlapa, tad klientu pasūtījumos, piegādēs un izejošajos rēķinos jānorāda arī:

#### • **Piegādes veids**.

Lai pēc klienta norādīšanas šajos dokumentos lauciņš tiktu aizpildīts automātiski, klienta kartītē

jāaizpilda lauciņš "Nosūtīšanas veids".

**Klientu pasūtījumos un izejošajos rēķinos** jāaizpilda arī lauciņš:

• **Piegādes nosacījumi** (INCOTERM klasifikatoram atbilstošais piegādes nosacījuma kods). Lai pēc klienta norādīšanas šajos dokumentos lauciņš tiktu aizpildīts automātiski, klienta kartītē jāizpilda lauciņš "Piegādes nosacījumi".

From: <https://wiki.directo.ee/> - **Directo Help**

Permanent link: **[https://wiki.directo.ee/lv/ladu\\_aru\\_intrastat?rev=1613637982](https://wiki.directo.ee/lv/ladu_aru_intrastat?rev=1613637982)**

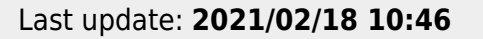

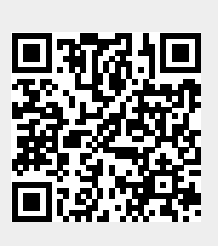